# 找到我的内容安全设备的序列号

#### 目录

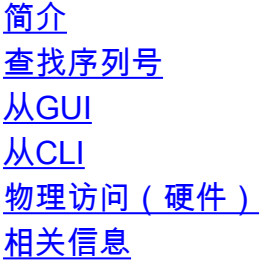

### 简介

本文档介绍查找邮件安全设备、安全管理设备和网络安全设备的序列号的方法。

### 查找序列号

#### 从GUI

对于邮件安全设备(ESA)和网络安全设备(WSA),请导航至**监控/报告>系统状态** 

对于安全管理设备(SMA), 导航到**集中服务>系统状态** 

**Version Information** 

Model: C100V Operating System: 13.0.0-392 Build Date: 29 Jan 2020 00:00 (GMT -05:00) Install Date: 28 Apr 2020 04:01 (GMT -04:00) Serial Number: 564D31FC43F2BDD28977-898C3195F3F4 ÷

从CLI

使用version命令。

esa.lab.local> version

Current Version =============== Product: Cisco C100V Email Security Virtual Appliance Model: C100V Version: 13.0.0-392 Build Date: 2020-01-29

#### 物理访问(硬件)

对于硬件型号(x70、x70、x80、x90、x95等),您会在后面板上看到一个包含序列号的小标 。"<br>3. 在某些情况下,在较新的型号上,您会看到前面板上的拉动式选项卡,还可以显示序列号  $\circ$ 

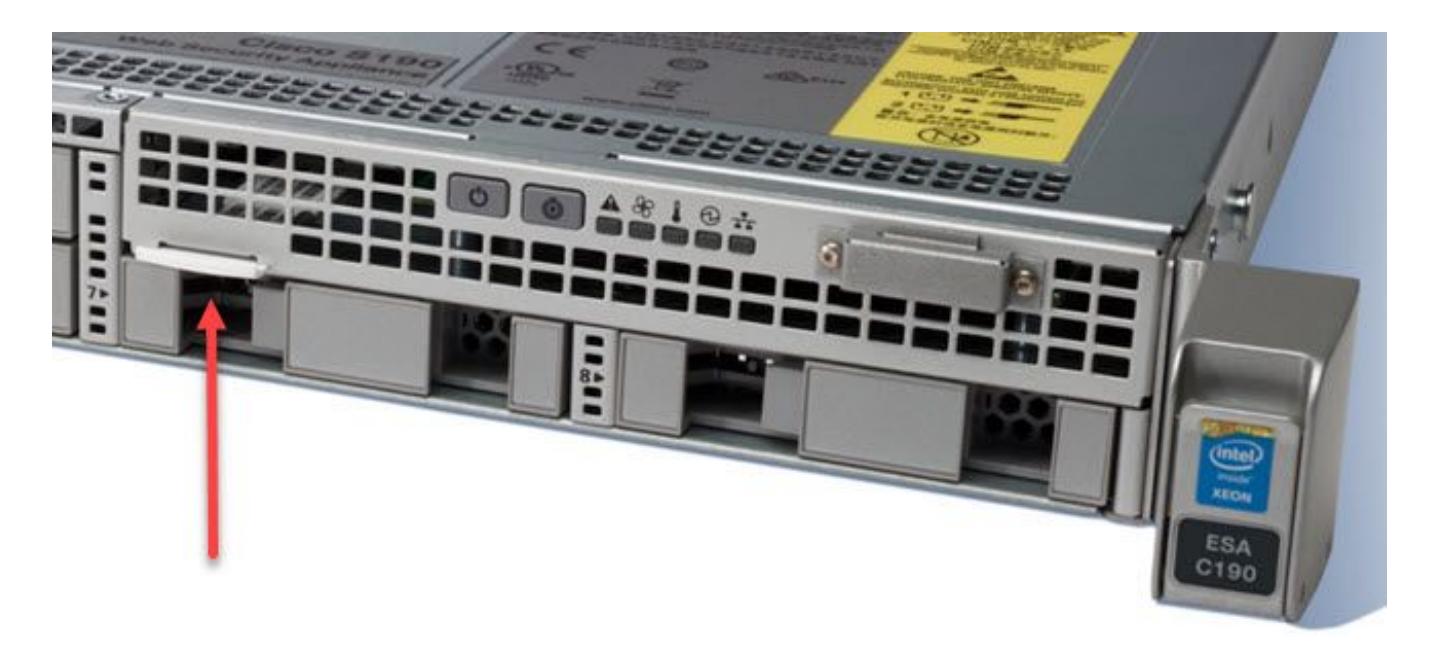

## 相关信息

- [思科邮件安全设备 最终用户指南](https://www.cisco.com/c/zh_cn/support/security/email-security-appliance/products-user-guide-list.html)
- <del>- - - - - - - -</del><br>• <u>[思科安全管理设备 最终用户指南](https://www.cisco.com/c/zh_cn/support/security/content-security-management-appliance/products-user-guide-list.html)</u>
- [思科网络安全设备 最终用户指南](https://www.cisco.com/c/zh_cn/support/security/web-security-appliance/products-user-guide-list.html)

#### 关于此翻译

思科采用人工翻译与机器翻译相结合的方式将此文档翻译成不同语言,希望全球的用户都能通过各 自的语言得到支持性的内容。

请注意:即使是最好的机器翻译,其准确度也不及专业翻译人员的水平。

Cisco Systems, Inc. 对于翻译的准确性不承担任何责任,并建议您总是参考英文原始文档(已提供 链接)。